#### DNSA-DATENBANK AUF WWW.NATURSTEINONLINE.COM:

**ANTOFAGA** 

**ATA IA** 

*<u><u>Angela</u>*</u> **Kandel Fundand** AZUL AGUA

Essabetisco

# Naturs

# Steinsuche per Mausklick

*Unser neues Fachportal mit Natursteindatenbank hat sich als wichtige Informationsquelle für die Branche etabliert. Im Folgenden ein paar Tipps, wie Sie die Online-Version der größten Natursteinsammlung der Welt optimal nutzen.*

ie Resonanz ist groß. Seit das zweisprachige Fachportal www.natursteinonline.com Anfang Juni 2009 an den Start gegangen ist, steigen die Zugriffe kontinuierlich. Das Kernstück des Portals bildet die sog. DNSA-Datenbank mit Angaben und Abbildungen zu mehr als 4800 Natursteinen. Sie basiert auf dem Bestand des Deutschen Naturstein-Archivs in Wunsiedel, das über die größte Natursteinsammlung der Welt verfügt und alle bedeutenden Naturwerksteine, die weltweit gefördert und angeboten werden, erfasst und archiviert. Neue Materialien werden regelmäßig auch in unsere Online-Datenbank aufgenommen. Dadurch ist die Anwendung nah am Markt und immer up to date. Einmalig ist der Umfang an Fachinformationen. Zu jeder Gesteinssorte in unserer Datenbank sind Angaben wie der Abbauort, technische Daten, wirtschaftliche Bedeutung sowie Farben, Handelsnamen und Angaben zum Anwendungsbereich

hinterlegt. Außerdem finden Internet-Nutzer Details zu Säure- und Frostbeständigkeit und zu physikalischen Eigenschaften wie Rohdichte oder Druckfestigkeit.

#### **Drei Wege zum Ziel**

Die Nutzung der Datenbank ist ganz einfach. Für die Suche stehen drei Suchfunktionen zur Verfügung, die Sie folgendermaßen finden: Rufen Sie die Webseite www.natursteinonline.com auf. Klicken Sie auf den rot hinterlegten Menüpunkt »Steinsuche« in der oberen Navigationsleiste. Dort erscheinen die Begriffe »Allgemeine Suche«, »Petrografische Suche« und »Handelsnamensuche«. Je nachdem, welche Funktion Sie wählen, stehen Ihnen unterschiedliche Auswahlkriterien zu Verfügung. Wenn Sie die Bezeichnung eines Steins bereits kennen, können Sie mit der Handelsnamensuche direkt nach dem gewünschten Material suchen. Sie haben aber auch die Möglichkeit, mehrere Suchkriterien zu kombinieren und beispielsweise nach frost- und säurebeständigen grauen Hartgesteinen aus Deutschland zu suchen, die poliert und als Bodenbelag verwendet werden können.

#### **Allgemeine Suche**

Hier suchen Architekten und Laien – aber auch Steinfachleute können sich gezielt informieren.

1. Klicken Sie auf »Allgemeine Suche« in der oberen Navigationsleiste. Es erscheint eine Suchmaske mit verschiedenen Eingabefeldern u.a. für Gesteinsart, Farben und Herkunftsland.

2. Klicken Sie auf das Feld »Gesteinsart«. Sie können zwischen »Weichgesteinen«, »Hartgesteinen«, »Sandsteinen«, »Porösen Vulkaniten« und »Schiefrigen Gesteinen« auswählen. Zu den Hartgesteinen zählen beispielsweise Gneise, Migmatite und Granite. Weichgesteine sind z.B. Marmore, Kalksteine und Serpentinite. Im Feld »Far-

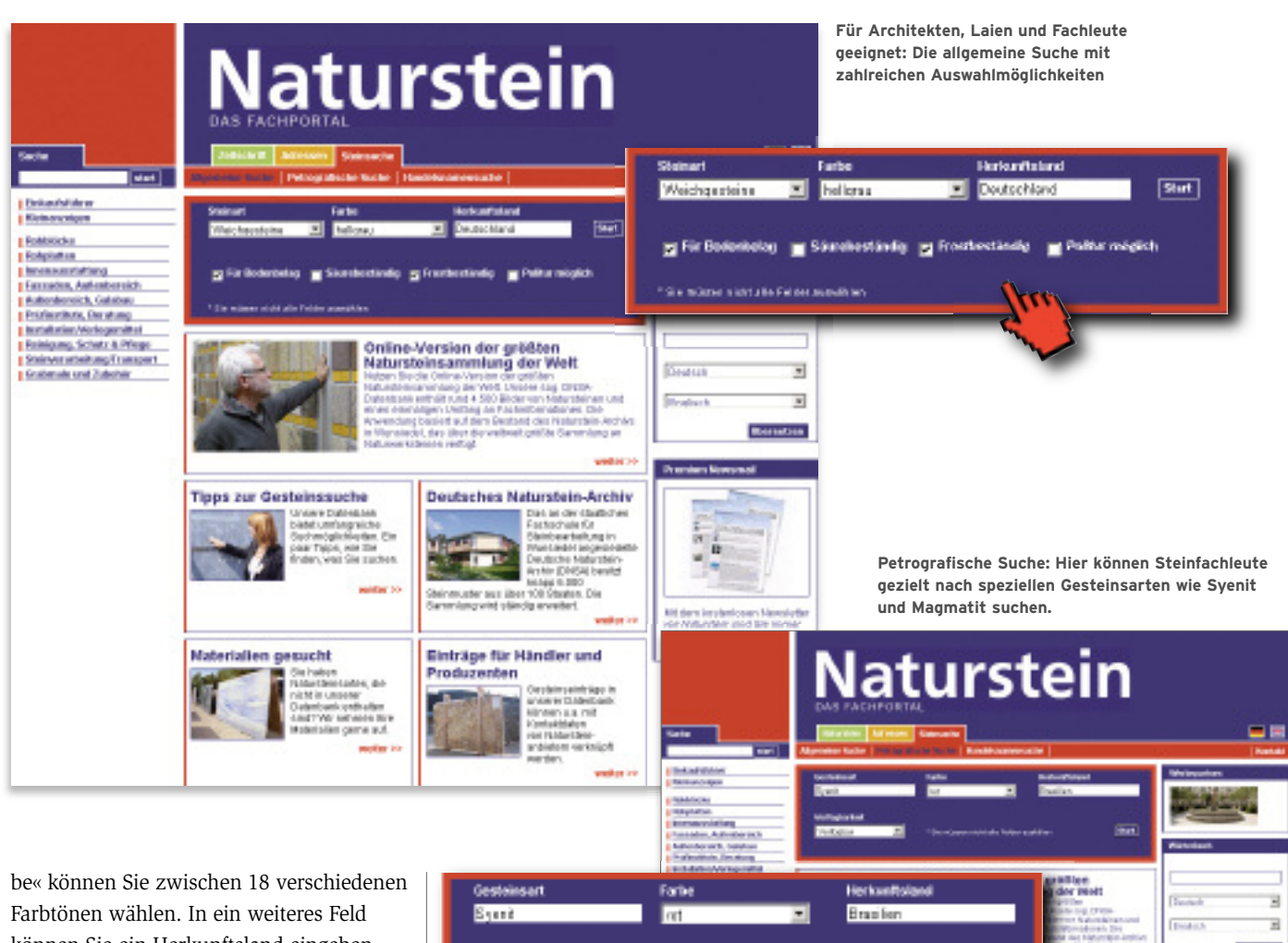

können Sie ein Herkunftsland eingeben. Die vier Kästchen mit den Bezeichnungen »frostbeständig«, »Politur möglich«, »Als Bodenbelag geeignet« bzw. »Säurebeständigkeit« können Sie per Mausklick anwählen und aktivieren (Achtung: Sie müssen nicht alle Felder ausfüllen).

3. Wenn Sie mit ihrer Eingabe fertig sind, drücken Sie die Return-Taste oder auf den »Start«-Button – und schon sehen Sie alle relevanten Suchergebnisse.

4. Klicken Sie auf »Details« im unteren Bereich der Vorschau-Boxen, um weitere Angaben zu einem Gestein zu erhalten. Es erscheint eine Detailseite mit allen Informationen, die unsere Datenbank zu dem jeweiligen Gestein enthält – von der Frostbeständigkeit, über alternative Handelsnamen bis zu den technischen Eigenschaften. Wenn Sie auf das Bild des Materials klicken, wird der Stein in seiner Originalgröße angezeigt.

#### **Anbieter**

In einer separaten Box im rechten Bereich unserer Webseite finden Sie außerdem eine Liste mit Unternehmen, die das jeweilige Material anbieten. Die Firmen können »Visitenkarten« anlegen, die sich per Mausklick öffnen lassen und u.a. Kontaktdaten und Informationen über weitere Materialien aus ihrem Sortiment enthalten.

#### **Genauere Ergebnisse**

vertogsarker

**Vortügbar** 

Grundsätzlich gilt: Sie müssen nicht alle Suchmasken-Felder ausfüllen und können beispielsweise nur nach Weichgesteinen oder roten Materialien suchen. Dann erhalten Sie eine Menge Ergebnisse. Je detaillierter Ihre Eingaben sind, desto besser und relevanter sind auch die Ergebnisse. Mit unserer »Allgemeinen Suche«

können Sie z.B. gezielt nach roten Sandsteinen suchen, die säurebeständig sind. Falls Sie ein Material für den Außenbereich suchen, empfiehlt es sich, zusätzlich einen Haken im Feld »Frostbeständig« zu setzen. Da es nicht für alle Werksteine gesicherte Angaben über die Frostbeständigkeit vorliegen, zeigen wir nur Materialien an, bei denen wir über verlässliche Daten verfügen.

#### **Petrografische Suche**

Siet.

Sie sind Steinfachmann und wollen noch genauer suchen? In der »Petrografische Suche« gibt es eine Box mit der Bezeich-

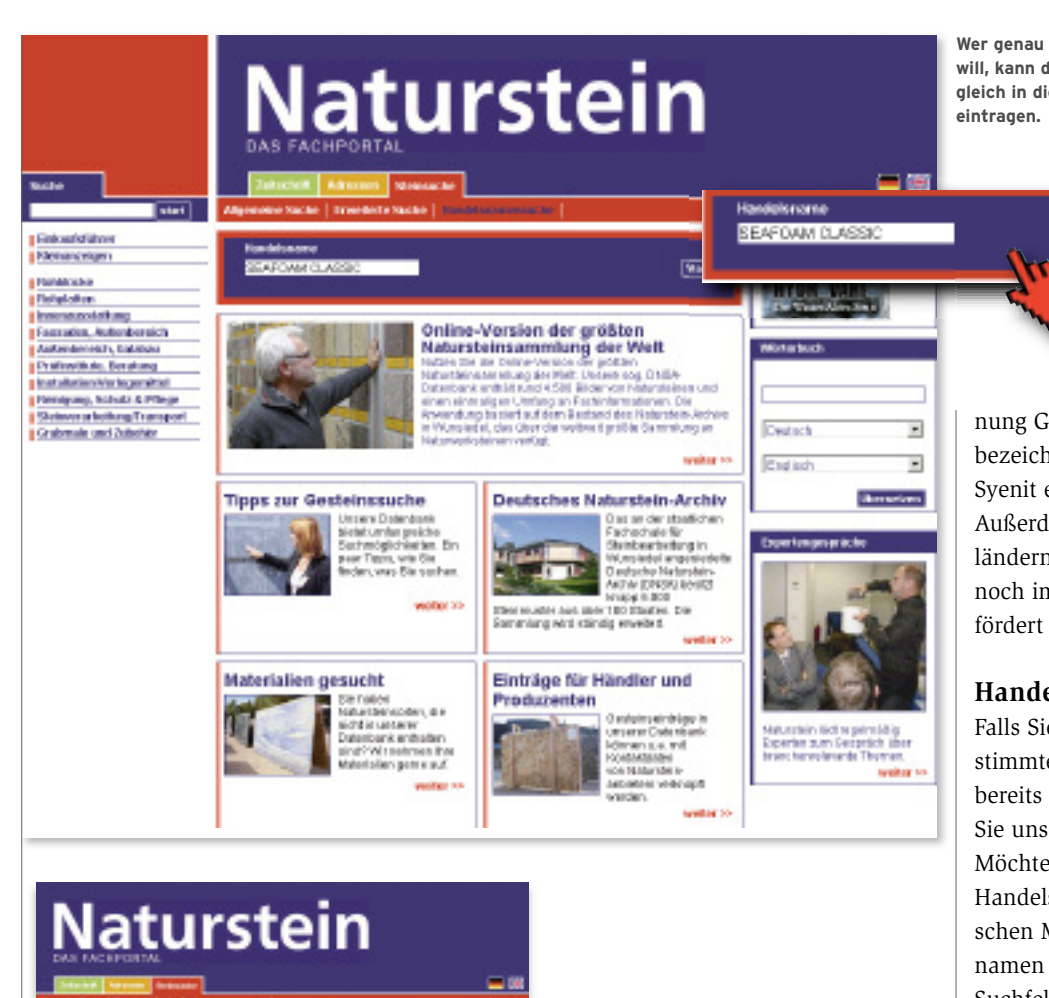

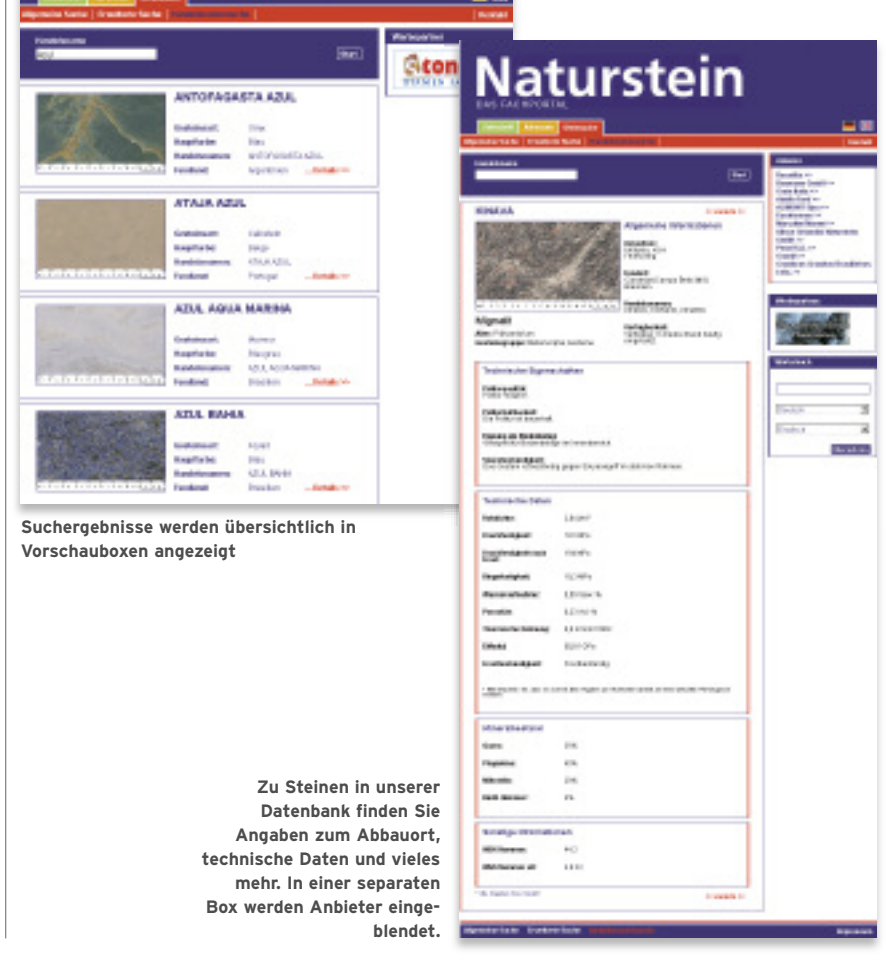

**Wer genau weiß, welchen Stein er will, kann dessen Bezeichnung gleich in die Handelsnamensuche**

nung Gesteinsart, in die genaue Gesteinsbezeichnungen wie Granit, Migmatit oder Syenit eingetragen werden können. Außerdem können Sie nach Herkunftsländern und nach Steinen suchen, die noch im Abbau sind oder nicht mehr gefördert werden.

[Start]

#### **Handelsnamensuche**

Falls Sie Informationen zu einem bestimmten Stein benötigen, von dem Sie bereits die Bezeichnung kennen, sollten Sie unsere Handelsnamensuche nutzen. Möchten Sie beispielswiese Angaben zur Handelssorte Kinava, einem brasilianischen Migmatit, können Sie den Handelsnamen einfach in das entsprechende Suchfeld eintragen, schon liefert Ihnen unsere Datenbank alle verfügbaren Informationen. Achtung: Die besten Treffer erhalten Sie in der Regel, wenn Sie nur den typischen Teil des Handelsnamens eingeben, also z.B. »Solnhofen« statt »Solnhofener«.

#### **Werden Sie Teil der Datenbank**

Übrigens: Falls Sie selbst Steine anbieten, nehmen wir Sie gerne in unsere Datenbank auf. Sagen Sie uns einfach, welche Materialien Sie im Sortiment haben. Gegen eine Gebühr blenden wir Ihren Firmennamen jedesmal ein, wenn nach einem Ihrer Steine gesucht wird. Mit einer zusätzlichen Visitenkarte mit Beschreibungen, Kontaktdaten, Prospekten, Videos und Angaben zu weiteren Produkten ermöglichen Sie Kunden eine direkte Kontaktaufnahme mit Ihrem Unternehmen (mehr dazu in der Februar-Ausgabe). Weitere Informationen finden Sie in unseren Mediadaten (S. 12, 13) oder unter dem Menüpunkt »Werbung« in der oberen Navigationsleiste auf www.natursteinonline.com.

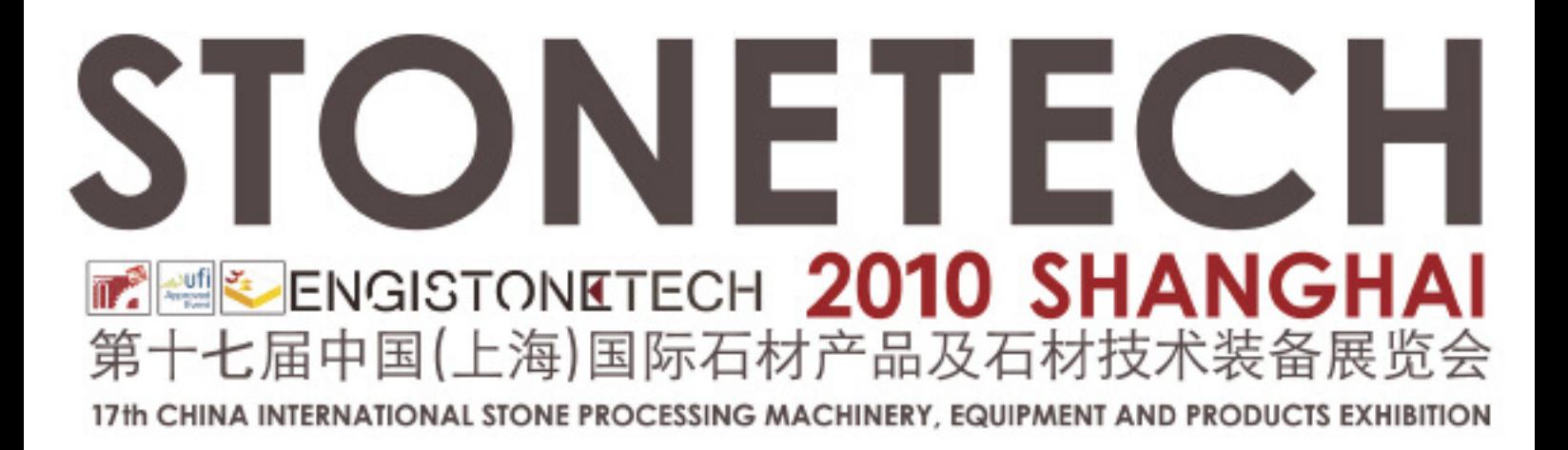

# **One-stop Service** for Buying Quality Stone

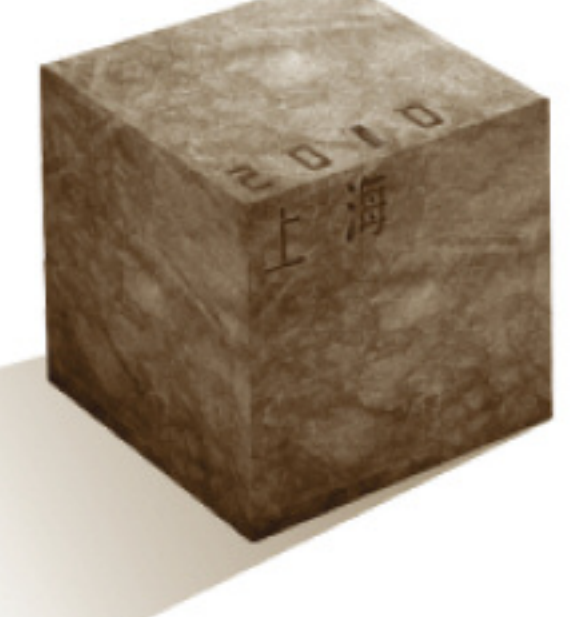

### 上海新国际博览中心 **SHANGHAI NEW INTERNATIONAL EXPO CENTRE**

**88 CCPIT Building Materials Sub-council** China Stone Materials Industry Association **N CIEC Exhibition Company Ltd.** 

## 2010.4.6-9

Tel: +86 10 6836 2774 Fax: +86 10 8836 0042 Email: info@stonetechfair.com

www.stonetechfair.com